## **Modello Intra 2**

Nel **Frontespizio** del modello **Intra 2- "Elenco riepilogativo degli acquisti intracomunitari di beni e servizi ricevuti"** sono indicati:

- A. I dati relativi al periodo di riferimento e alla periodicità di presentazione dell'elenco Intra.
- B. I dati relativi al soggetto obbligato alla presentazione dell'elenco Intra.
- C. I dati relativi all'eventuale soggetto delegato alla presentazione dell'elenco Intra.
- D. I dati riepilogativi dei modelli bis, dei modelli ter, dei modelli quater e dei modelli quinquies: il numero delle righe dettaglio e l'ammontare delle operazioni in euro.

**A.** La procedura compila in automatico **la sezione "Periodo di riferimento"** in base alla periodicità scelta in fase di abilitazione o nella gestione "Seleziona Periodo".

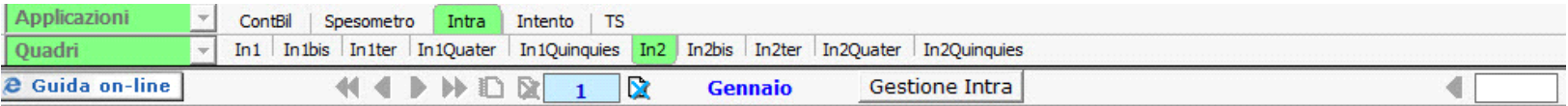

Mod. INTRA-2

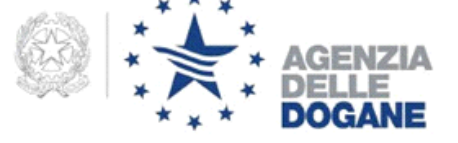

## ELENCO RIEPILOGATIVO DEGLI ACQUISTI INTRACOMUNITARI DI BENI E DEI SERVIZI RICEVUTI

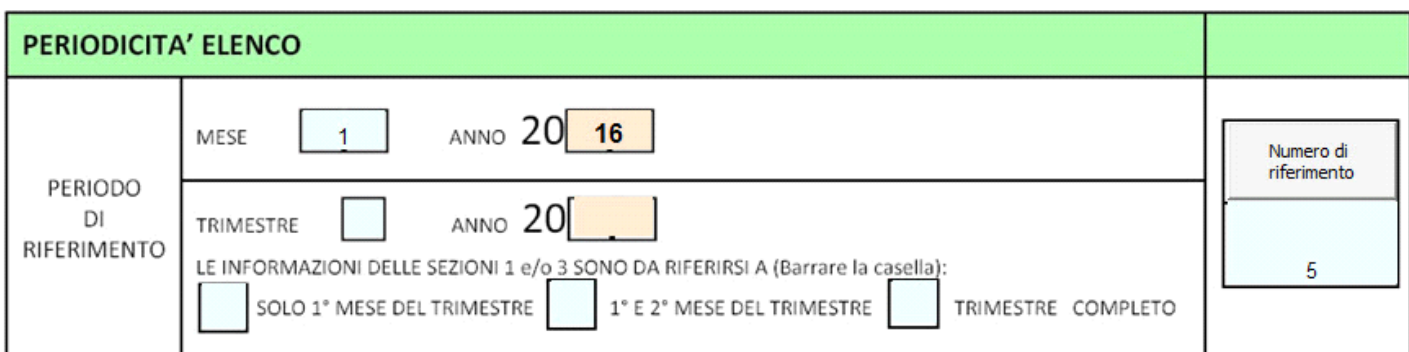

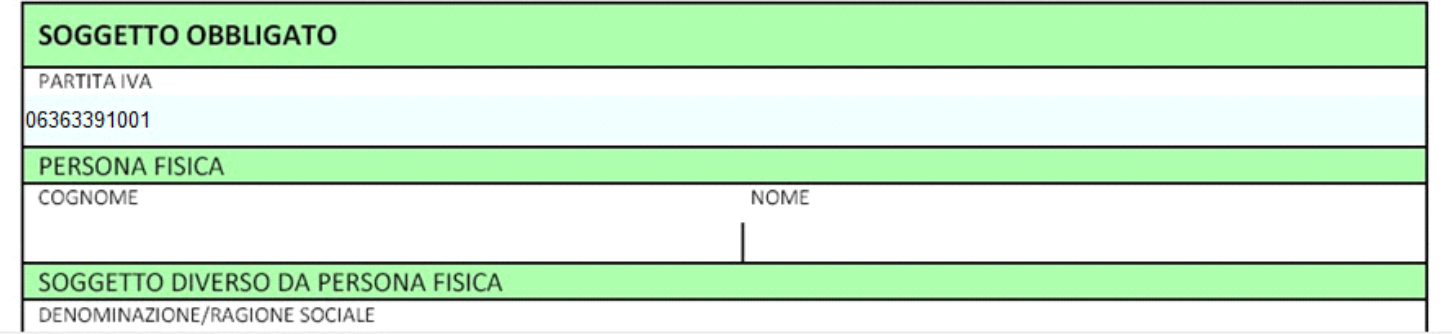

**Nella sezione "Periodicità elenco" deve essere inserito il numero di riferimento**.

Tuttavia, **prima di procedere all'indicazione del numero di riferimento,** è necessario **selezionare l'intermediario** nella sezione **"Soggetto delegato"** del frontespizio.

Infatti, **il numero di riferimento è associato alla partita Iva del presentatore, cioè al soggetto delegato (intermediario)** indicato nel frontespizio, e deve seguire una numerazione progressiva, così da poter essere univocamente individuato.

Quindi, una volta scaricato l'intermediario, selezionando il pulsante "Numero di riferimento" si apre la gestione per l'inserimento del "Numero di riferimento" da scaricare poi nel modello.

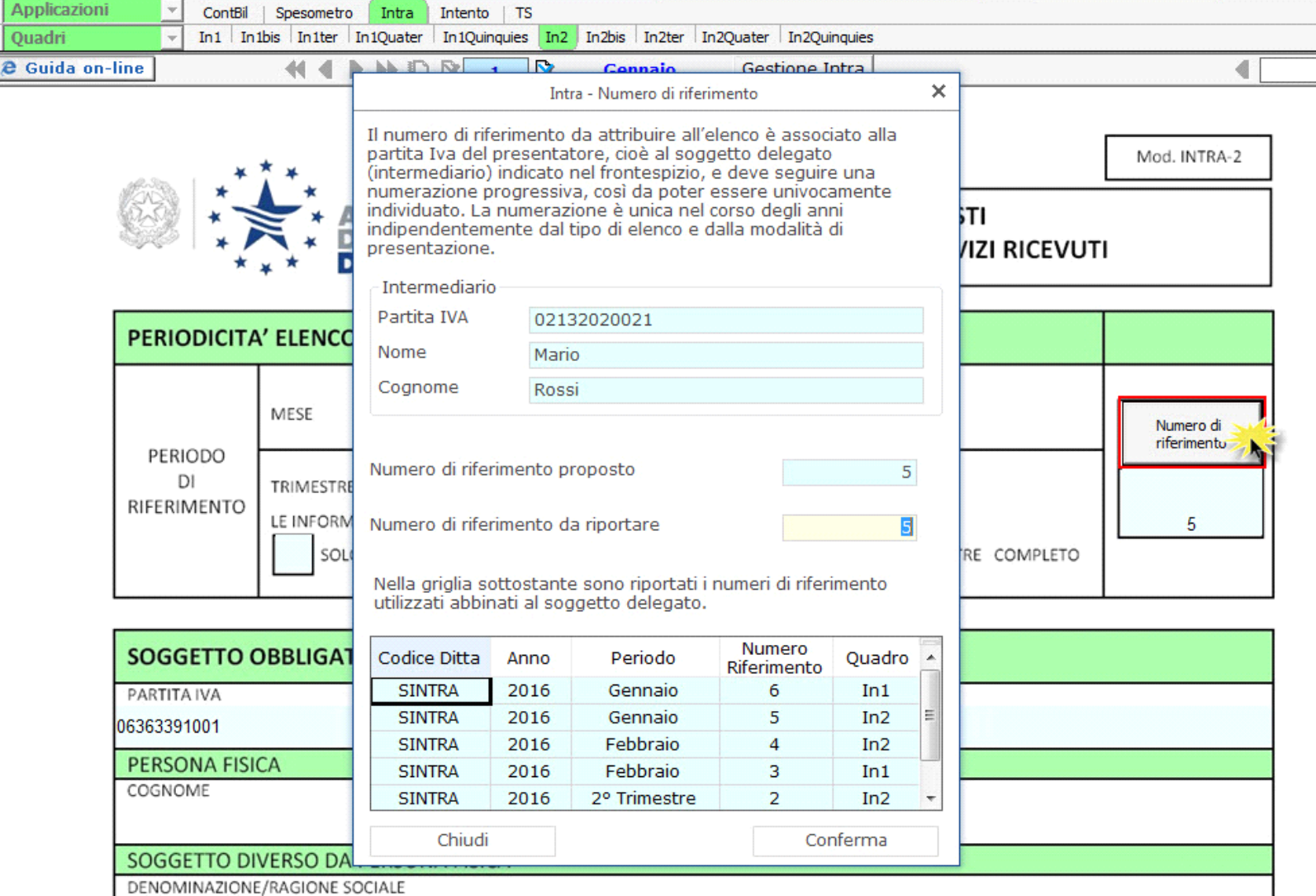

Il numero di riferimento deve essere scaricato solo nei frontespizi In1 e In2 se compilati i relativi modelli.

Qualora siano compilati e presentati contemporaneamente il modello Intra 1 e il modello Intra 2, i numeri di riferimento inseriti nei due frontespizi devono essere diversi e progressivi.

Qualora, invece, è compilato solo uno dei due modelli, ad esempio il modello Intra 1 e non il modello Intra 2 o viceversa, il numero di riferimento deve essere indicato solo nel modello compilato.

*Per maggiori informazioni si consiglia di visionare la guida-on line della gestione.*

**B.** La **sezione "Soggetto obbligato"** è compilata in automatico dalla procedura in base ai dati presenti nell'Anagrafica della ditta.

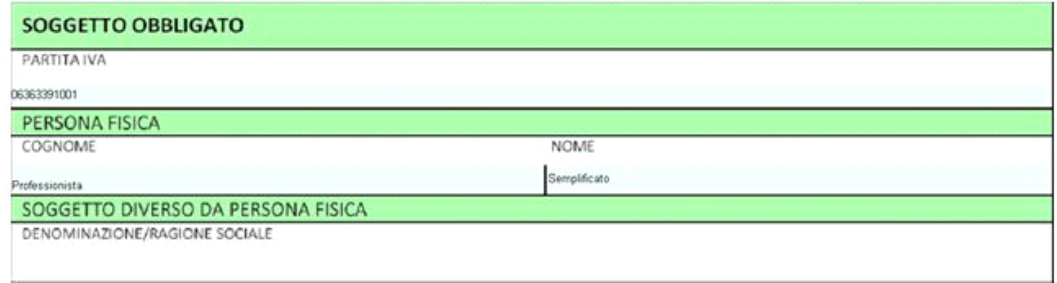

**C.** Nella **sezione "Soggetto delegato"** è necessario scaricare i dati dell'intermediario: cliccando il pulsante "Seleziona Intermediario" si accede alla gestione degli Intermediari. Tale dato deve essere indicato sempre, salvo qualora sia lo stesso soggetto obbligato a presentare il modello Intra.

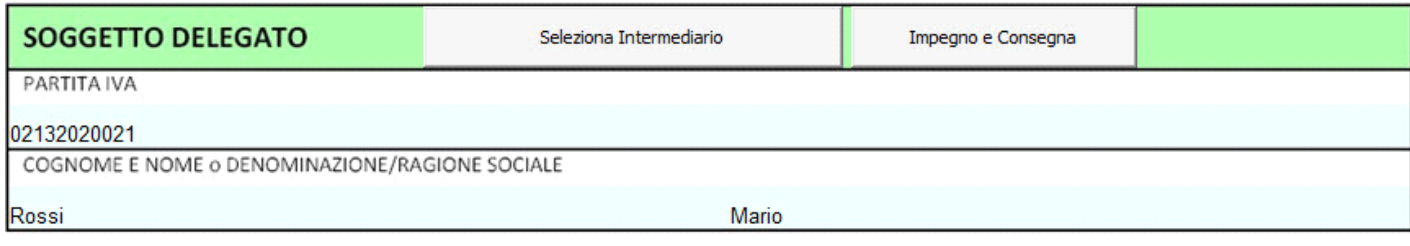

**D.** I dati riassuntivi dell'Intra sono compilati in automatico dalla procedura in base alle informazioni inserite nelle diverse sezioni del modello Intra.

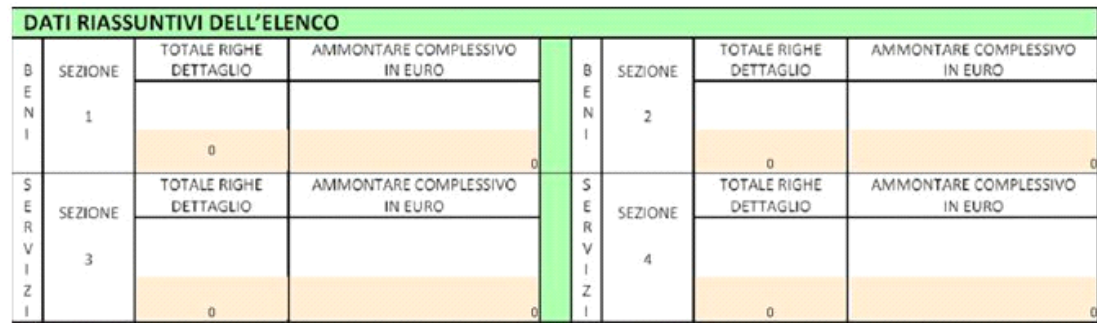

N° doc. 33666 - aggiornato il 10/02/2016 - Autore: GBsoftware S.p.A

## **Documenti correlati**

## D.Lgs. 11/02/2010 n. 18

- 17/01/2012 Autore: GBsoftware S.p.A
	- DECRETO LEGISLATIVO 11 febbraio 2010 , n. 18 Articolo 2

GBsoftware S.p.A. - Via B. Oriani, 153 00197 Roma - C.Fisc. e P.Iva 07946271009 - Tel. 06.97626336 - Fax 075.9460737 - [email protected]